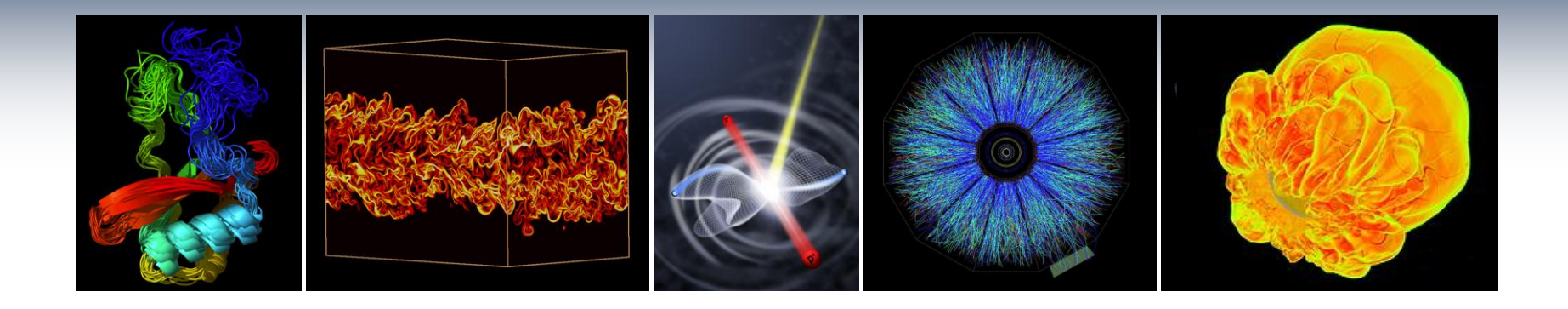

# **NERSC Systems and Services Available to CSGF Fellows**

#### **Jack Deslippe HPC Consultant, NERSC**

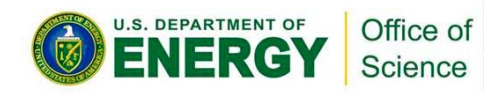

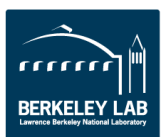

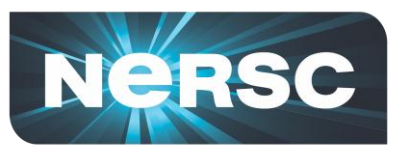

#### **NERSC is the Primary Computing Center for DOE Office of Science**

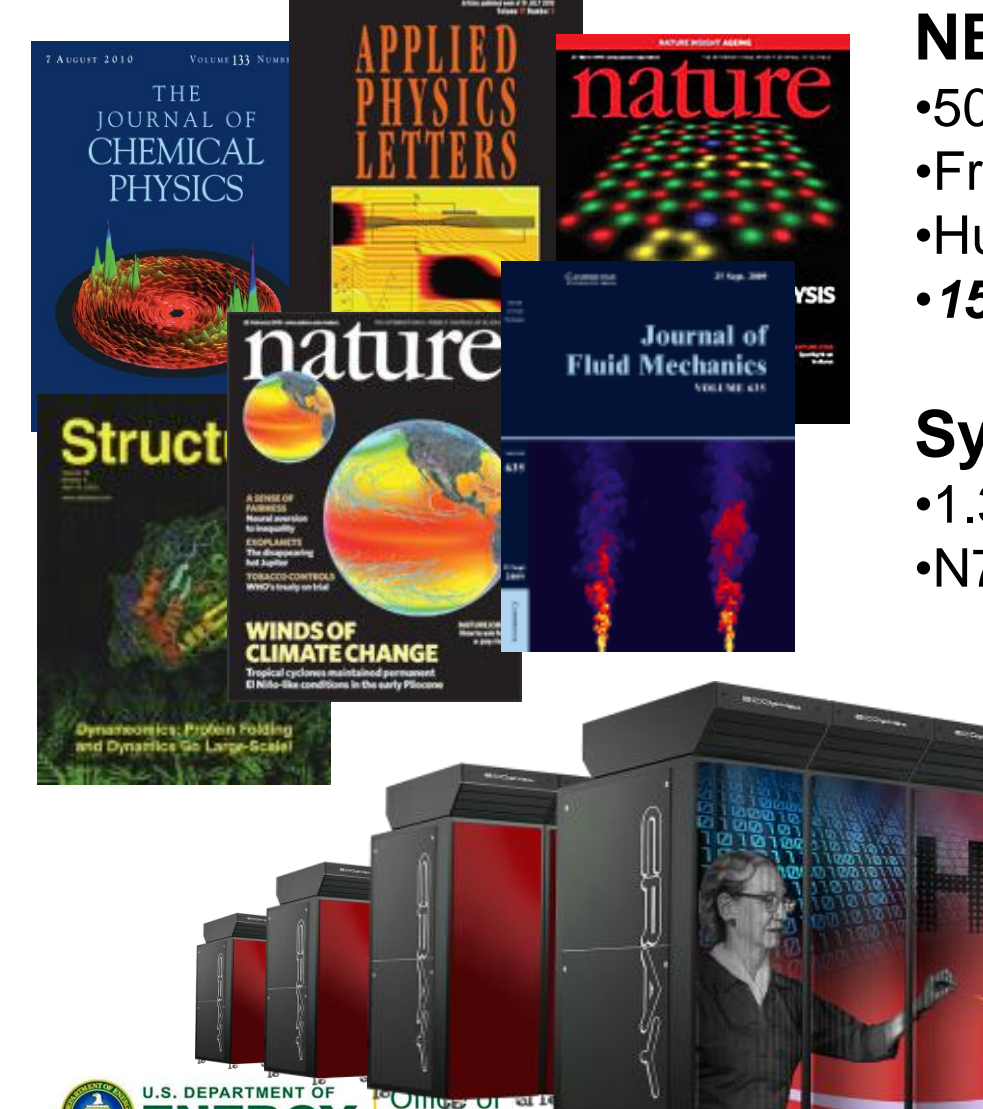

**Science** 

#### **NERSC computing for science**

- •5000 users, 650 projects •From 48 states; 65% from universities •Hundreds of users each day
- •*1500 publications per year*

#### **Systems designed for science**

•1.3PF Petaflop Cray system, Hopper

- •N7 Coming in Next Year
	- Additional smaller clusters

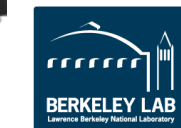

2

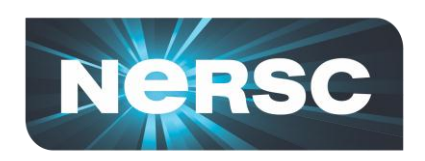

## **NERSC Strategy:** *Science First*

#### • **Support computational science:**

- Provide effective **machines that support fast algorithms**
- Deploy with **flexible systems software** to run a **broad range** of applications
- Develop **tools** to make systems more accessible
- **NERSC future priorities are driven by science:**
	- Increase application capability: "**usable Exascale**"
	- **Simulation and data analysis** of simulated and experimental data

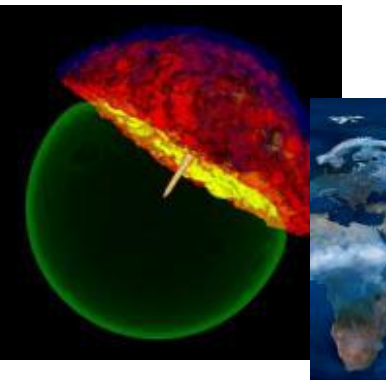

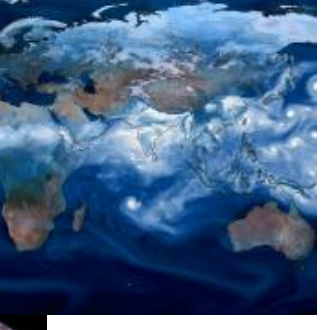

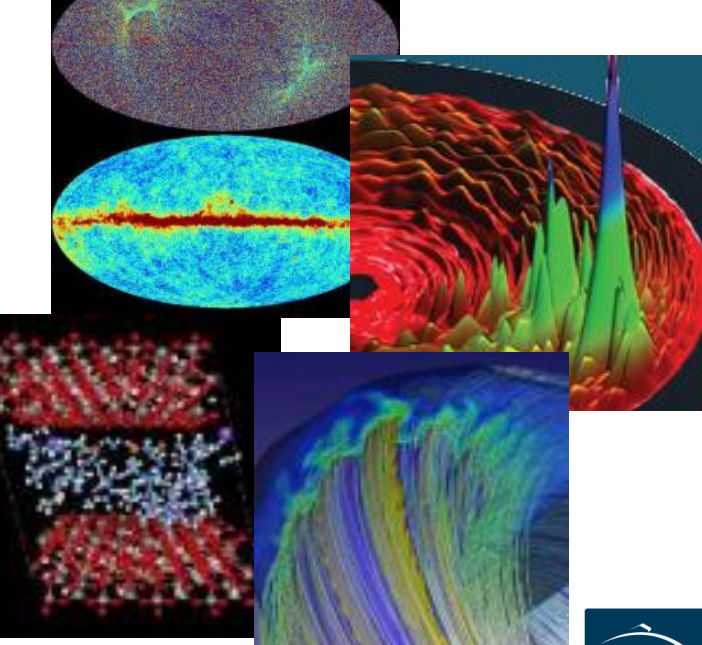

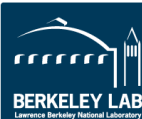

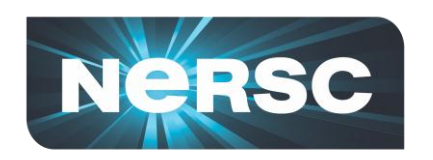

## **NERSC Systems**

#### **Large-Scale Computing Systems**

#### **Hopper (NERSC-6): Cray XE6**

- 6,384 compute nodes, 153,216 cores
- 120 Tflop/s on applications; 1.3 Pflop/s peak
- N7 Coming in 2013

#### **Clusters**

**Carver**

140 Tflops total

- IBM iDataplex cluster **PDSF (HEP/NP)**
	- ~1K core cluster

#### **GenePool (JGI)**

• ~5K core cluster

#### **NERSC Global Filesystem (NGF)**

• 1.5 PB capacity

Uses IBM's GPFS

- 
- 10 GB/s of bandwidth

#### **HPSS Archival Storage**

- 40 PB capacity
- 4 Tape libraries
- 150 TB disk cache

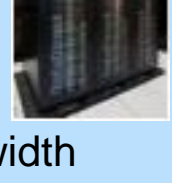

#### **Analytics**

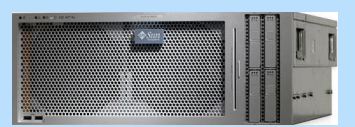

**Euclid**  (512 GB shared memory) **Dirac** GPU testbed (48 nodes)

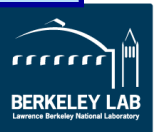

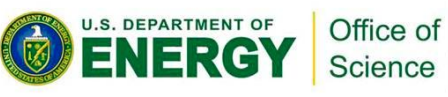

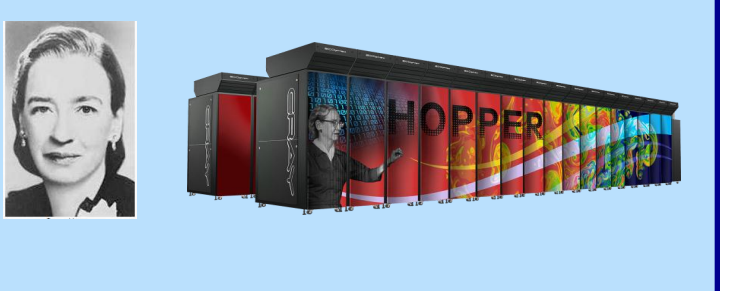

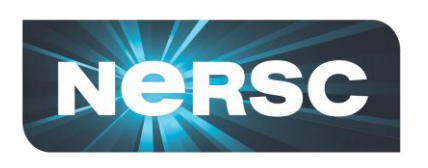

## **Develop and Provide Science Gateway Infrastructure**

- **Goals of Science Gateways** 
	- **Allow sharing of data on NGF and HPSS**
	- **Make scientific computing easy**
	- **Broaden impact/quality of results from experiments and simulations**
- **NEWT – NERSC Web Toolkit/API**
	- **Building blocks for science on the web**
	- **newt.nersc.gov**

Office of Science

**EPARTMENT OF** 

• **30+ projects use the NGF -> web**

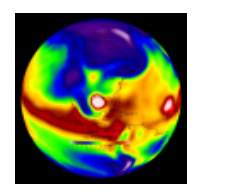

20th Century Reanalysis

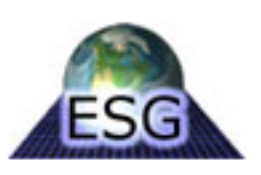

Earth Systems Grid Coherent X-Ray

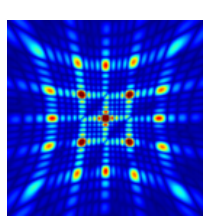

Imaging Data Bank

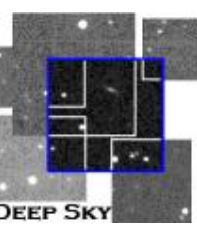

Deep Sky: 450+ Supernovae

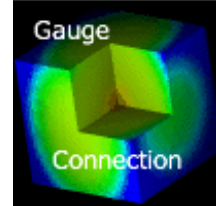

Gauge Connection: QCD

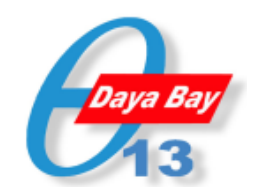

Daya Bay: Real-time processing and monitoring

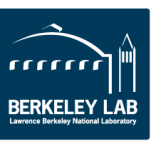

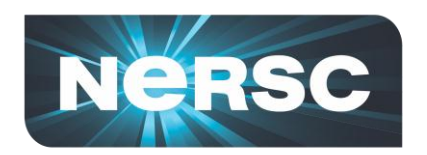

## **NEWT Apps**

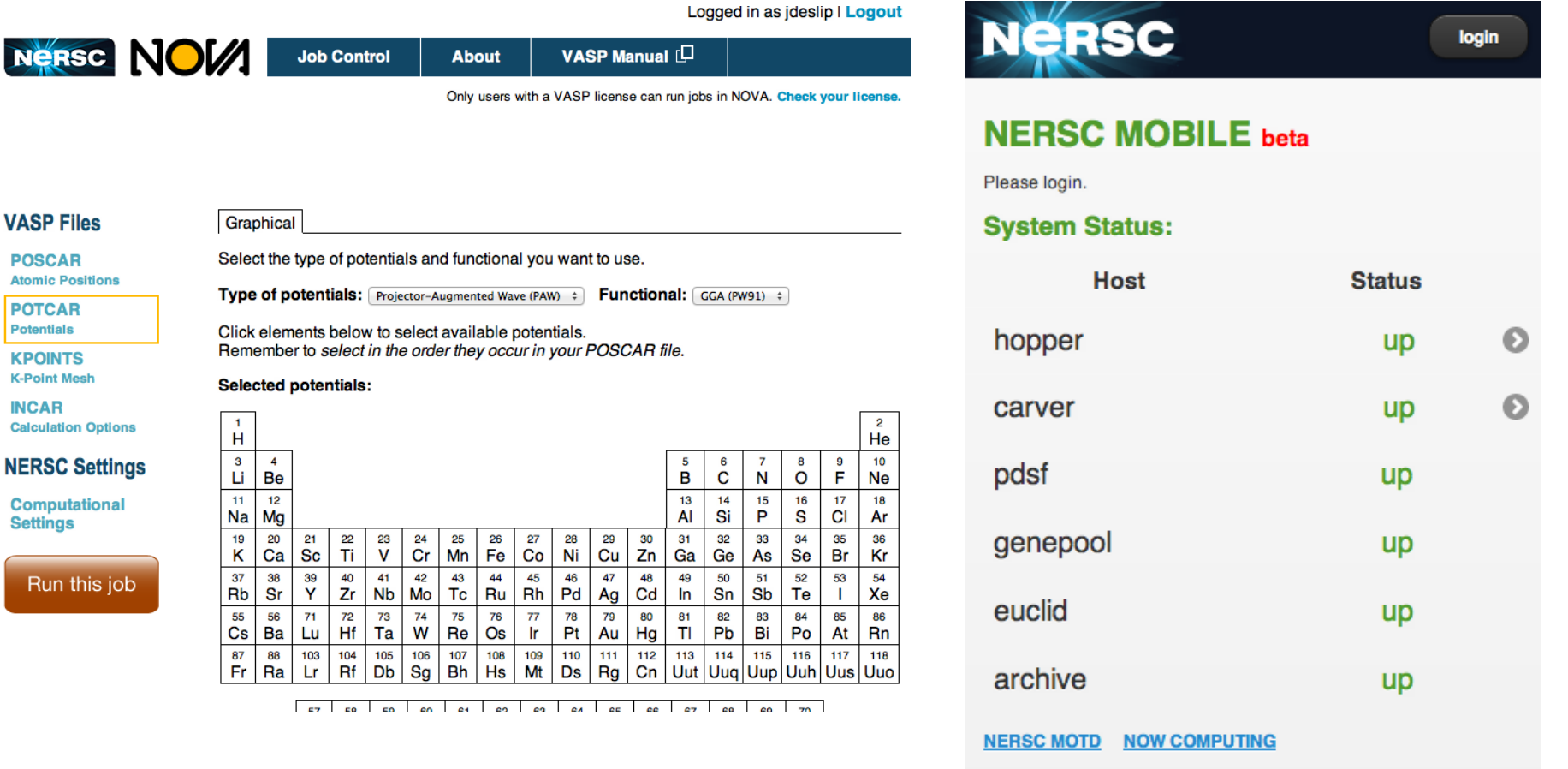

**System Status** 

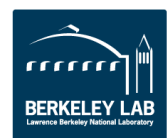

#### $rac{37}{Rb}$  $rac{55}{\text{Cs}}$

 $\frac{1}{H}$ 

 $\frac{3}{\text{Li}}$ 

Na Mg

19  $20$ 

K Ca

87 88

 $\tilde{F}r$ 

 $\overline{4}$ Be  $11^{\circ}$  $12$ 

 $rac{38}{5}$ r

56

Ba

#### **Graphical** Select the typ

**POSCAR Atomic Positions** 

**VASP Files** 

**POTCAR** 

**Potentials KPOINTS K-Point Mesh** 

**INCAR** 

#### **Calculation Options**

**NERSC Settings** 

**Computational Settings** 

Run this job

U.S. DEPARTMENT OF Office of Science

6

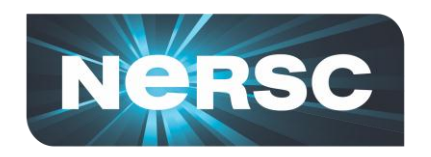

#### **NERSC Machines**

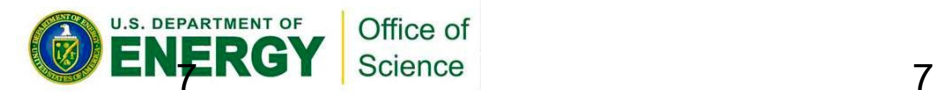

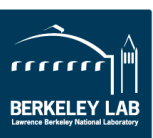

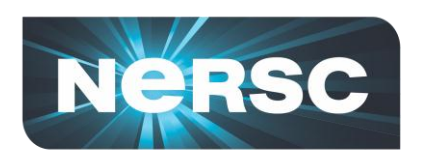

## **Why Do You Care About Architecture?**

- **To use HPC systems well, you need to understand the basics and conceptual design**
	- Otherwise, too many things are mysterious
- **Programming for HPC systems is hard**
	- To get your code to work properly
	- To make it run efficiently (performance)
- **You want to efficiently configure the way your job runs**

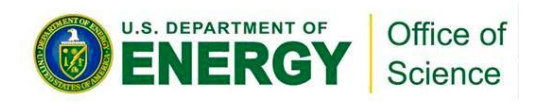

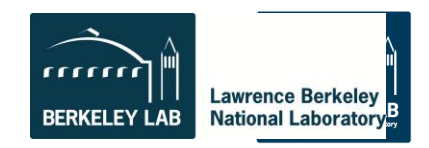

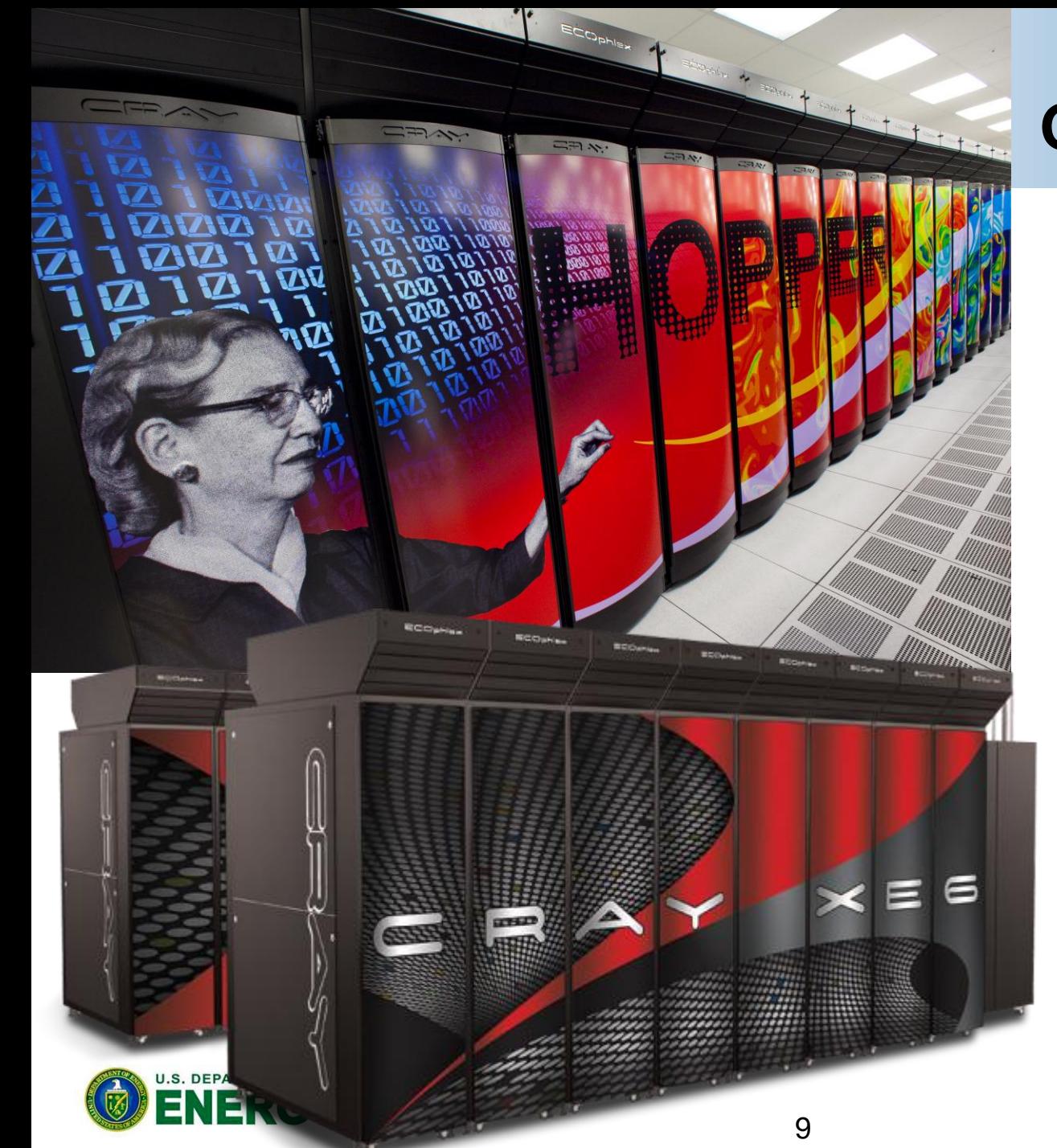

#### **NERSC-6 Grace "Hopper"**

**Cray XE6** 1.3 PF Peak **Processor** AMD MagnyCours 2.1 GHz 12-core 8.4 GFLOPs/core 24 cores/node 32-64 GB DDR3-1333 per node **System** Gemini Interconnect (3D torus) 6384 nodes 153,216 total cores **I/O** 2PB disk space 70GB/s peak I/O Bandwidth

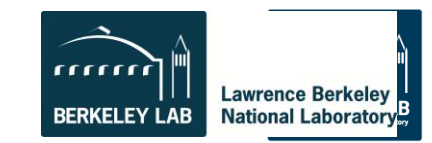

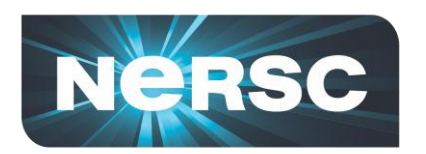

### **Hopper Job Size Mix**

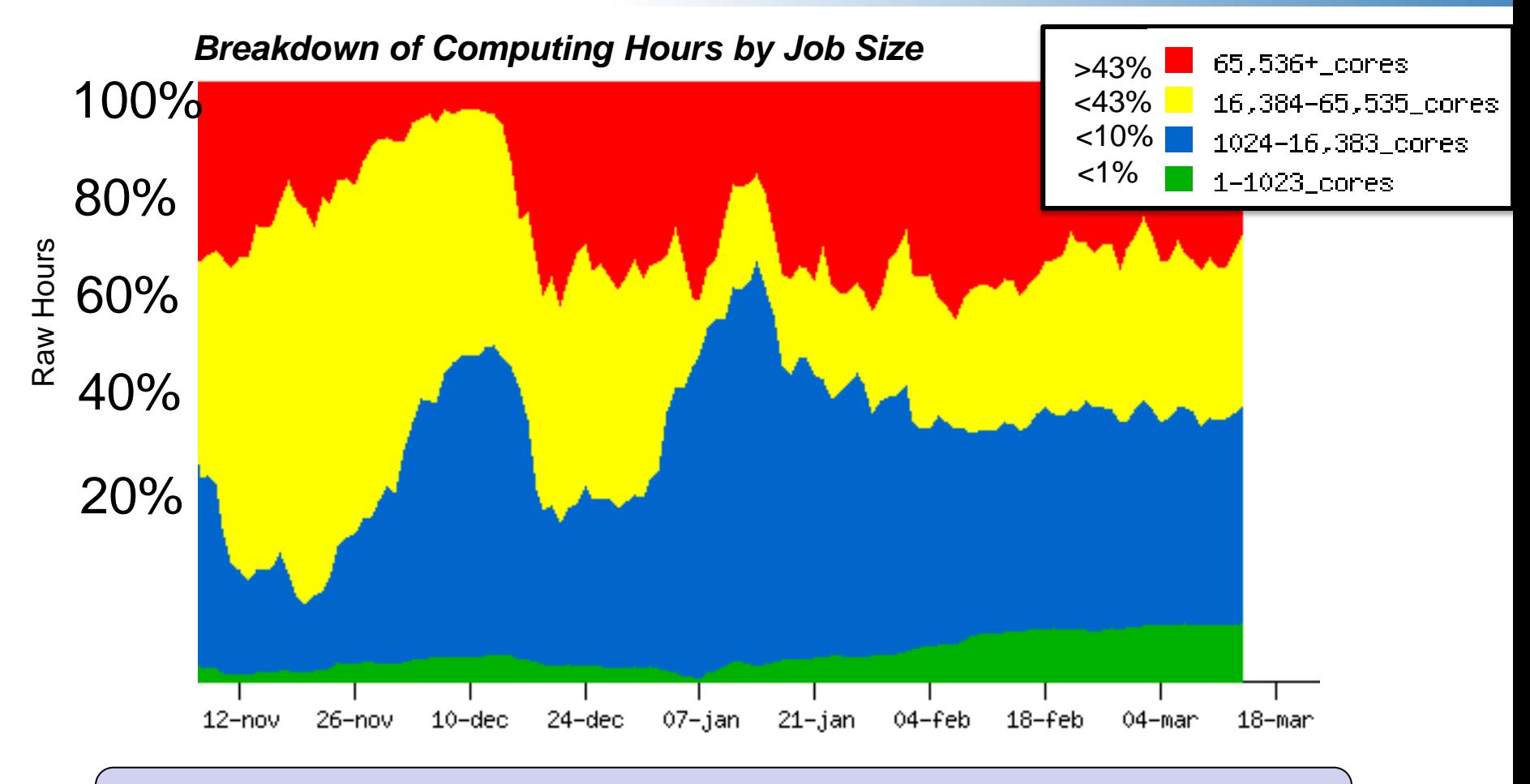

• *Hopper is a 153,216 core system.*

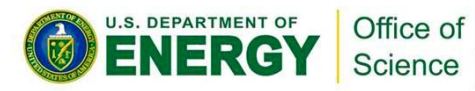

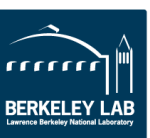

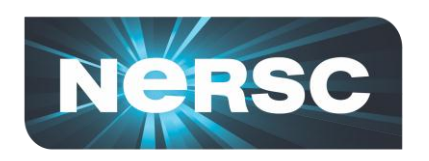

#### **Preparing yourself for future hardware trends**

- **CPU Clock rates are stalled (not getting faster)**
	- **# nodes is about the same, but # cores is growing exponentially**
	- **Think about parallelism from node level**
	- **Consider hybrid programming to tackle intra-node parallelism so you can focus on # of nodes rather than # of cores**
- **Memory capacity not growing as fast as FLOPs**
	- **Memory per node is still growing, but per core is diminishing**
	- **Threading (OpenMP) on node can help conserve memory**
- **Data locality becomes more essential for performance**
	- **NUMA effects (memory affinity: must always be sure to access data where it was first touched)**

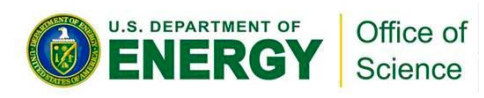

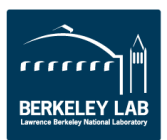

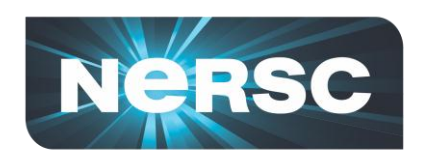

 $\blacksquare$ 

Science

#### **XE6 Node Details: 24-core Magny Cours**

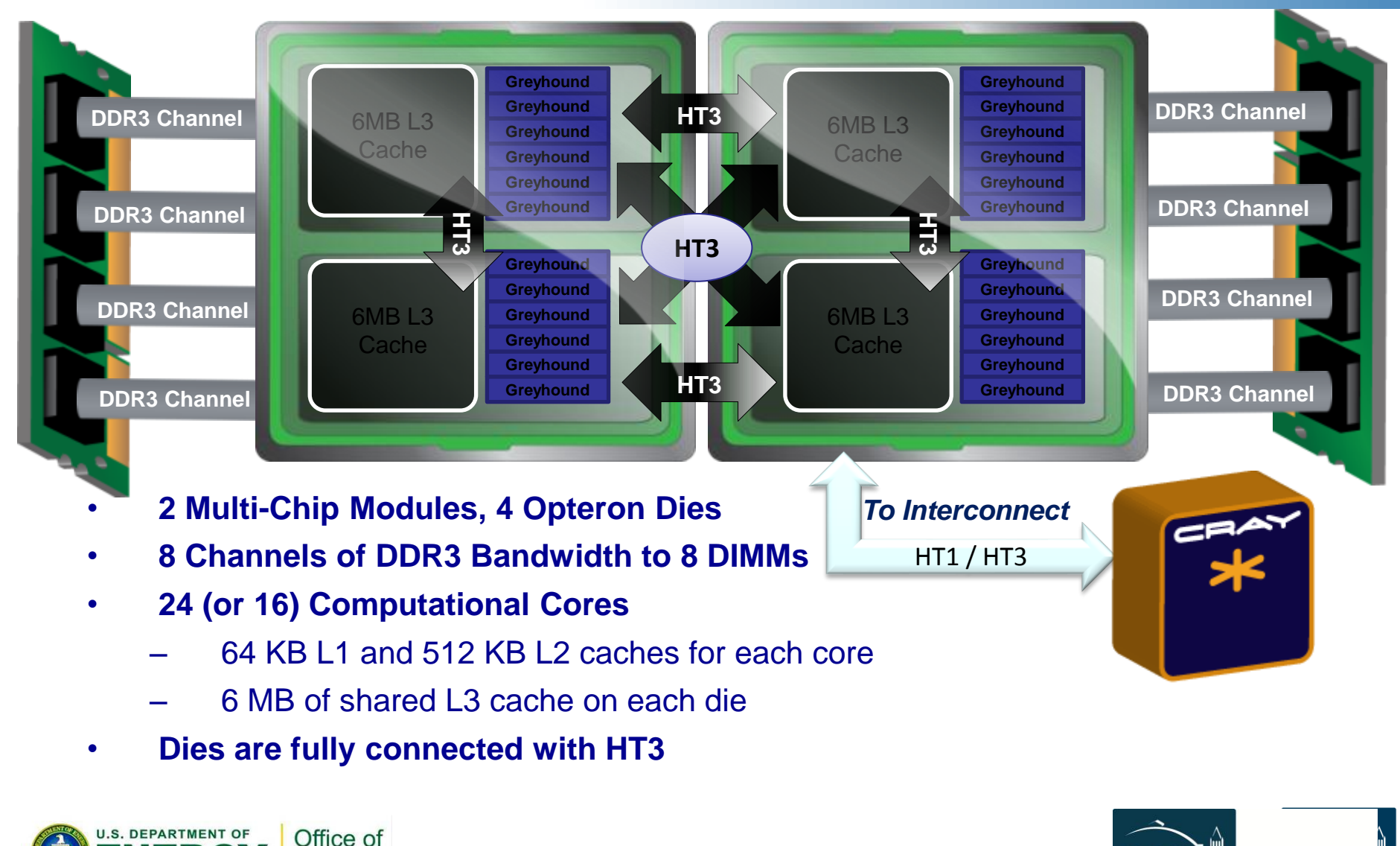

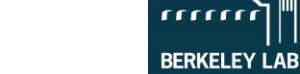

**Lawrence Berkelev National Laboratory** 

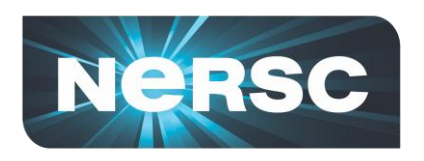

## **File Systems**

## • **\$HOME**

- Where you land when you log in
- Tuned for small files
- **\$SCRATCH and \$SCRATCH2**
	- Tuned for large streaming I/O
- **\$GSCRATCH**
	- Mounted across all NERSC file system
- **\$PROJECT**
	- Sharing between people/systems
	- By request only

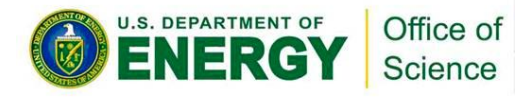

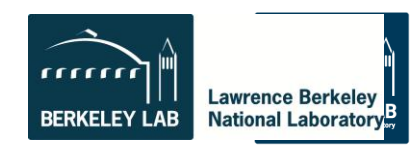

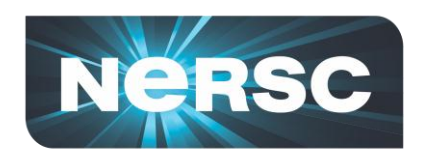

## **IO Tips**

- **Use \$SCRATCH for good IO performance from a production compute job**
- **Write large chunks of data (MBs or more) at a time from your code**
- **Use a parallel IO library (e.g. HDF5)**
- **Read/write to as few files as practical from your code (try to avoid 1 file per MPI task)**
- **Use \$HOME to compile unless you have too many source files or intermediate (\*.o) files**
- **Do not put more than a few 1,000s of files in a single directory**
- **Save any and everything important to HPSS**

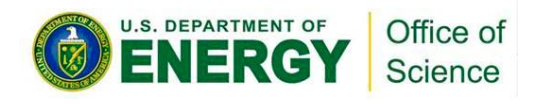

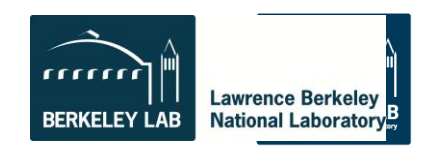

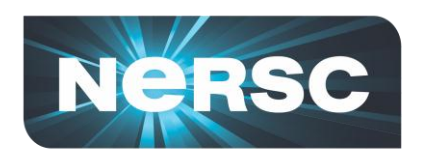

#### **Carver - IBM iDataPlex**

3,200 compute cores

400 compute nodes

- 2 quad-core Intel Nehalem 2.67 GHz processors per node
- 8 processor cores per node
- 24 GB of memory per node (48 GB on 80 "fat" nodes)
- 2.5 GB / core for applications (5.5 GB / core on "fat" nodes)

InfiniBand 4X QDR

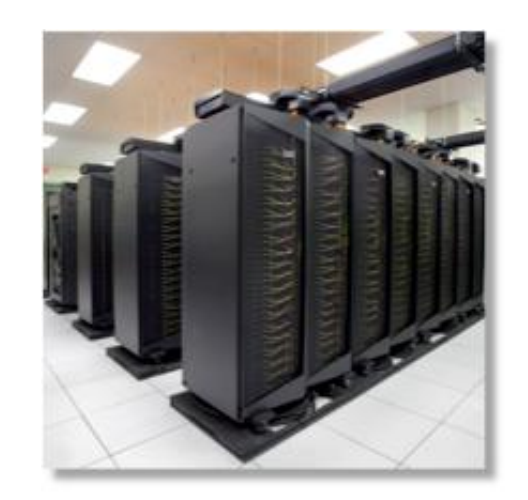

NERSC global /scratch directory quota of 20 TB Full Linux operating system PGI, GNU, Intel compilers

Use Carver for jobs that use up to 512 cores, need a fast CPU, need a standard Linux configuration, or need up to 48 GB of memory on a node.

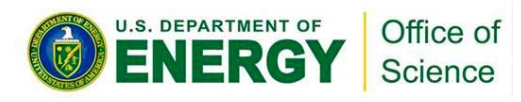

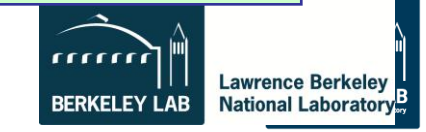

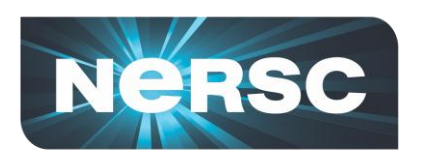

### **NERSC 7**

- **NERSC will install a Cray "Cascade" system in 2013**
	- First all new Cray design since Red Storm; developed for the DARPA HPCS program
	- Intel Processors with combined > 2PF peak performance
	- New "Aries" interconnect using a "dragonfly" topology
	- 6.5PB storage using Cray Sonexion Lustre appliances
- **Good match for diverse NERSC user needs**
	- Both High-throughput and high-concurrency

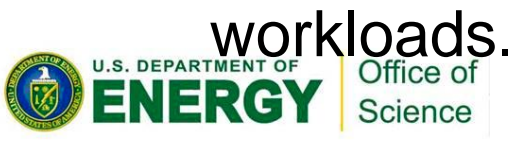

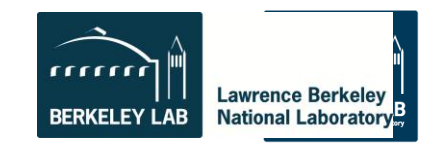

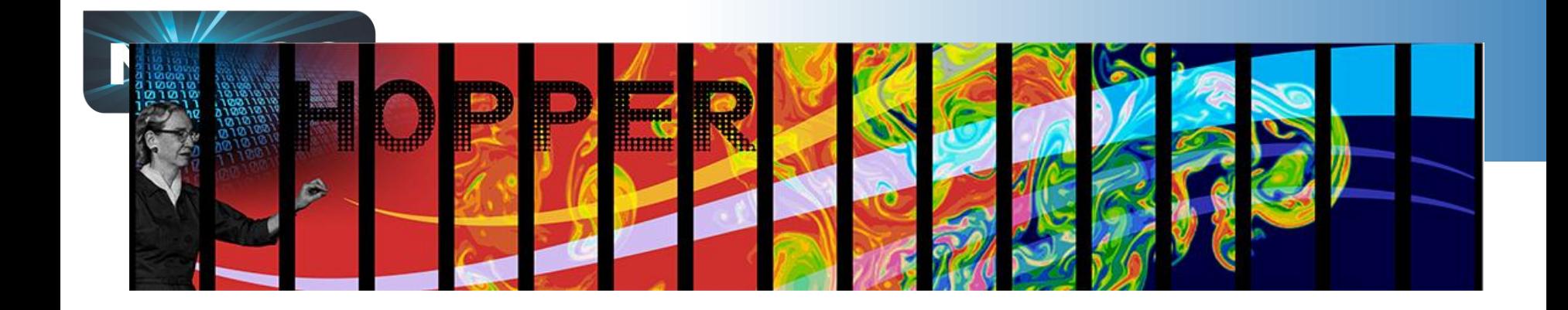

# **What services are available to CSGF Fellows?**

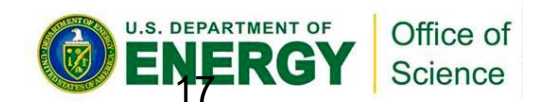

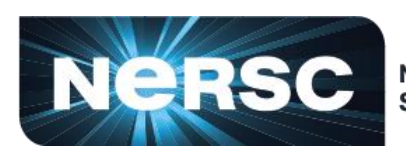

**National Energy Research Scientific Computing Center** 

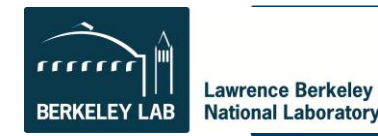

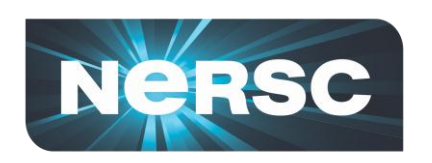

## **Getting enabled to run at NERSC**

- **To be able to run at NERSC you need to have an**  *account* **and an** *allocation***.**
- **An** *account* **is a username and password**
	- **Simply fill out the Computer Use Policy Form (https://www.nersc.gov/users/accounts/useraccounts/nersc-computer-use-policies-form/)**
	- **Fax form to NERSC**
	- **Receive email with link to initial password**
- **An** *allocation* **is a repository of CPU hours**
	- **Good news, you already have an allocation**
	- **All fellows have access to ~10k hours in m1266**

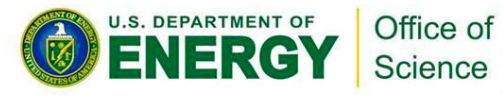

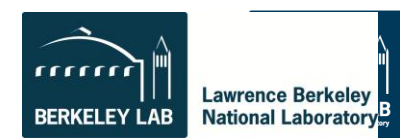

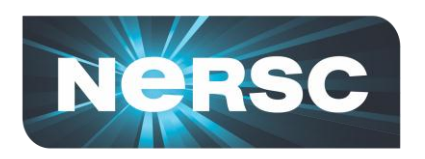

- Log into the NERSC NIM web site at https://nim.nersc.gov/ to manage your NERSC accounts.
- In NIM you can check your daily allocation balances, change your password, run reports, update your contact information, change your login shell, etc. **NERSC Information Management (NIM)**

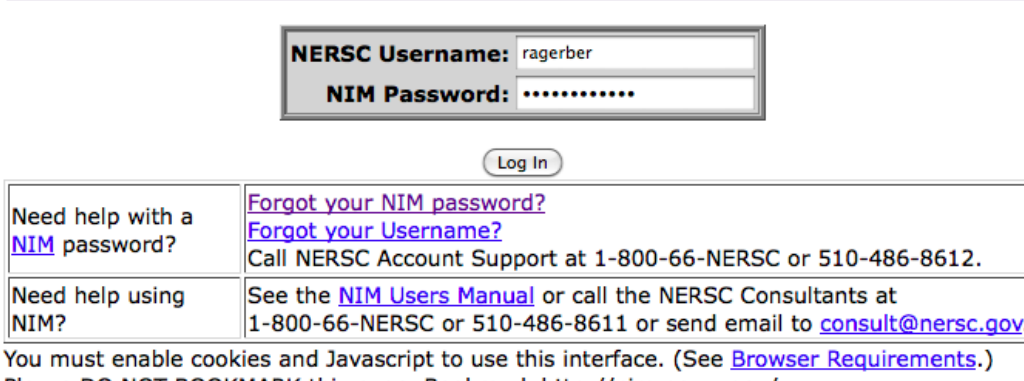

Please DO NOT BOOKMARK this page. Bookmark http://nim.nersc.gov/ All connections are logged.

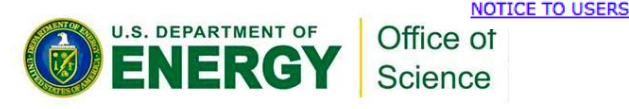

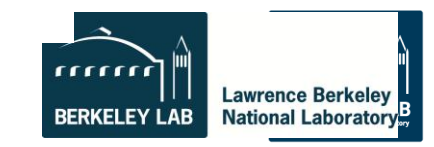

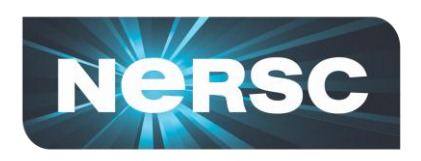

**DEPARTMENT OF** 

### **NX Provides Faster Remote Visualization**

- **NX Servers plus client software**
- **Used worldwide for**
- –**Scientific data visualization**
- –**Remote debugging with GUIs**

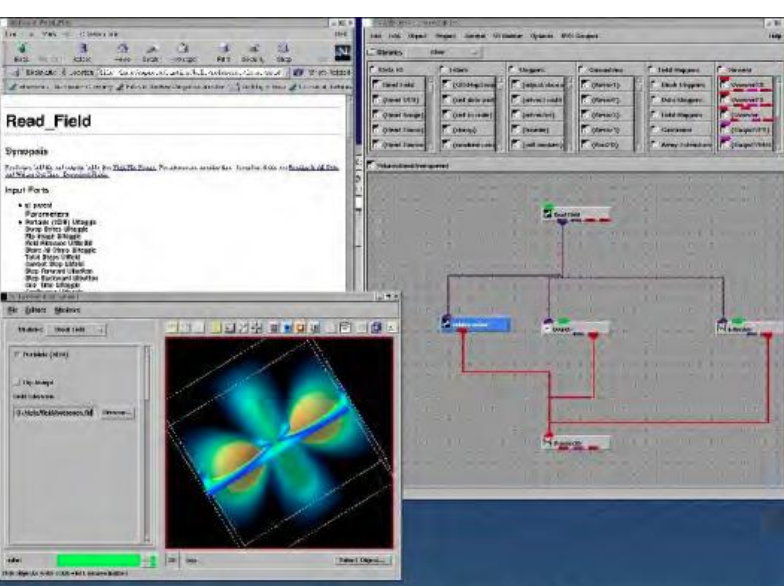

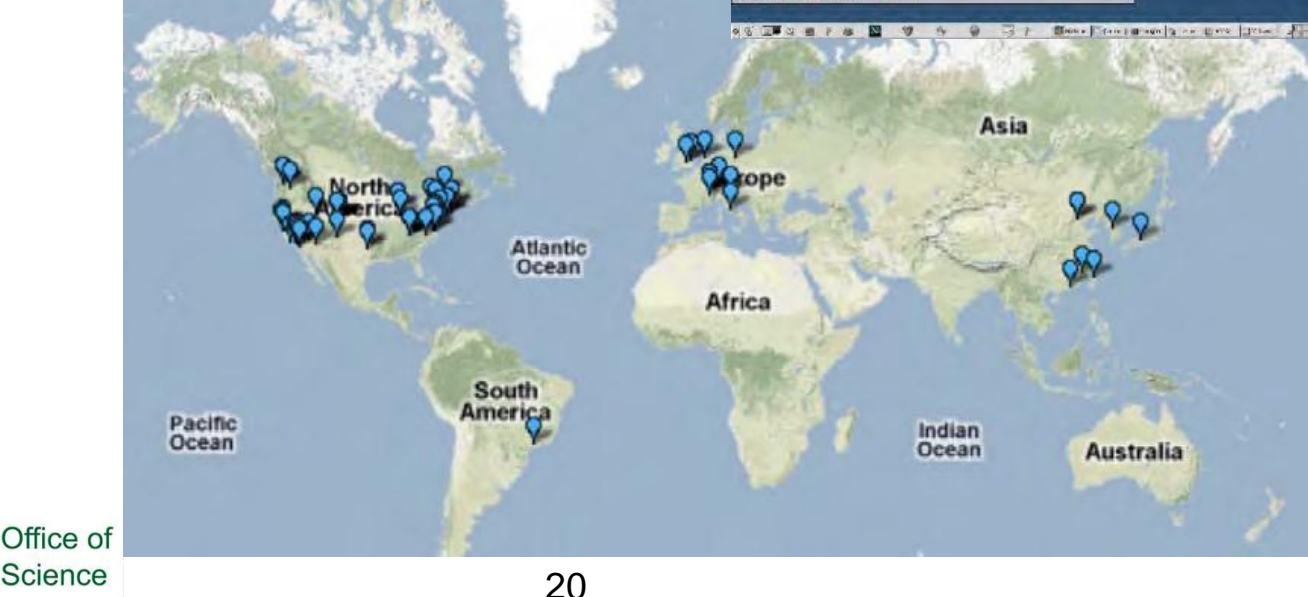

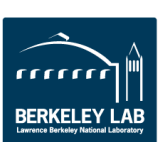

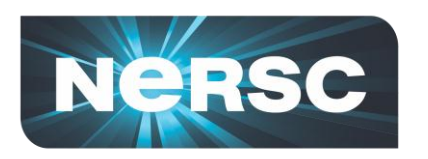

## **Getting Your Own Production Allocation**

- **If you have exhausted your CSGF allocation, apply for your own allocation with DOE**
- **Research must be relevant to the mission of the DOE**
- **<https://www.nersc.gov/users/accounts/>**
- **ASCR Program managers are very supportive of CSGF program**

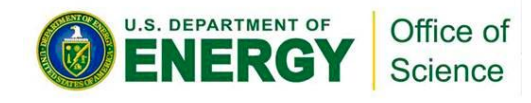

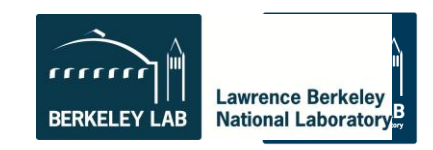

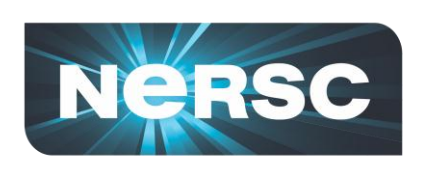

## **Consulting Services are available to you**

- **NERSC users submit online tickets or call account support and consultants weekdays between 8am-5pm Pacific Time**
- **2 Account support staff**
- **8 Consultants**
	- **Diverse backgrounds from computer science to science domain expertise**
	- **Highly skilled: ½ of consultants have PhDs in science domain, other ½ have master's degrees**
	- **Focus on quality responses**

*"*One thing that I love about NERSC is that they think in a way that is like a researcher, not as a system administrator." –Guoping Zhang, Indiana State University

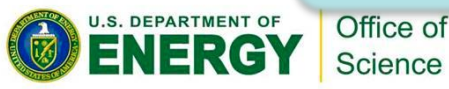

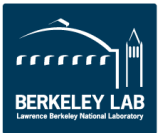

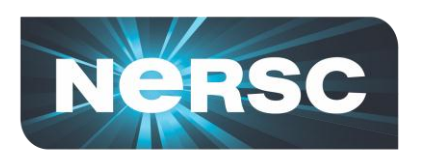

#### **Common Questions to NERSC Consultants**

#### **Account Support** tickets

•I forgot my password •I'm a new user •I'm out of time, can I have more? •I want to add a new user to project •How do I log in?

**Network** and **Security** 

87 tickets

**Software** 785 tickets

1,313

•How do I use this package? •My job is failing with this software •This software has a bug •I'd like to request new software  $O_{\text{H}}$ 

Science

#### *Running Jobs*

- •My job failed
	- User failures
- System Failures •This worked on my local cluster, how can I run it on at NERSC? •How do I submit my job? •My application is running slowly. •I'm new, help!

**Programming**

430

tickets

porting code to new machine •My compilation

•Need help

is failing •I found a

compiler bug

#### **Data and Storage** 642 **tickets**

- •I need help backing up data
- •I need more disk space

2,019

tickets

• How can I transfer files to local system or another facility

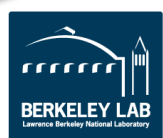

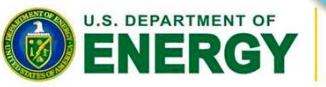

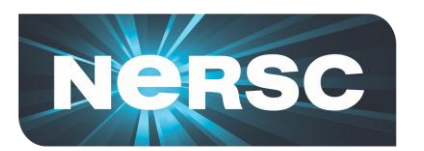

#### **Software Support: Chemistry & Materials Applications**

**CPMD** consortium page

**• More than 13.5 million lines of source code Compiled, Optimized, and Tested** imulation

ESPRESSO

b-initio

- **"The 3.2 version of PWSCF built by the NERSC staff is very fast.** *We appreciate the consulting staff's effort in providing optimized software for the users."*
- **Expert advice provided on using these applications**
	- **Bridging gap between application science and computer science**
	- **Changing parameter in VASP input sped up calculations by 2X**

THE OFFICIAL GAUSSIAN WEBSITE

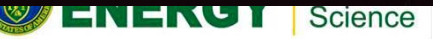

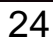

**NWCHEM**

**CPMI** 

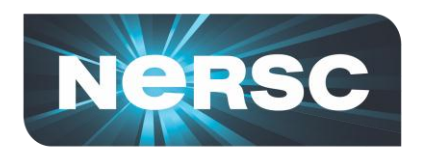

#### **NERSC Uses Modules to manage Software**

• **Find all pgi compiler modules on the system**

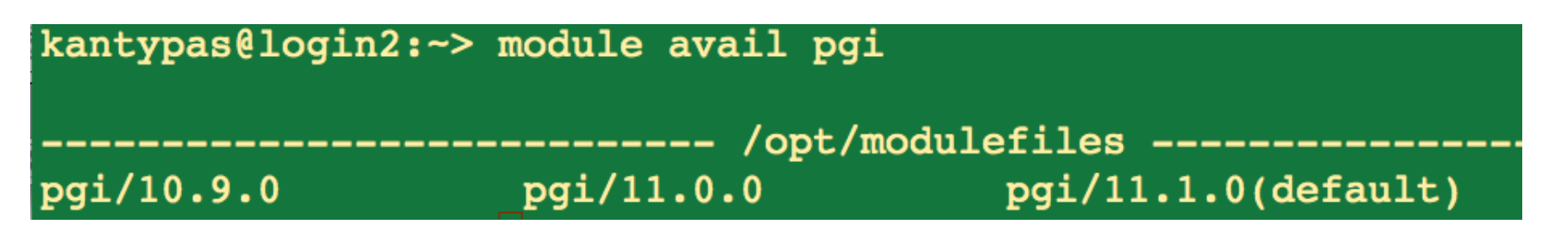

• **Swap to an earlier version**

kantypas@login2:~> module swap pgi pgi/10.9.0

• **Other commands are "load", "unload", "avail", "switch"**

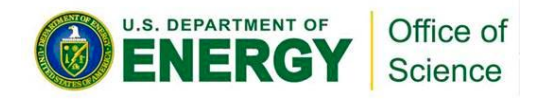

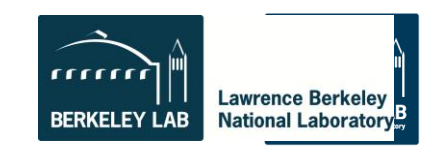

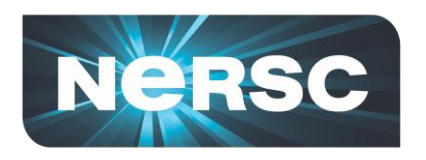

### **Tips for new users**

- **Challenge yourself to learn a little bit about HPC architecture**
	- **To use systems well you need to understand conceptual design, otherwise too many things are mysterious**
- **Attend workshops and online tutorials**
- **Ask consultants questions – we are here to help.**
- **Profile your code with CrayPat, IPM, HPCToolkit**
- **Use parallel debuggers like DDT.**

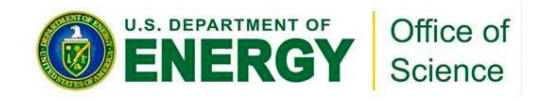

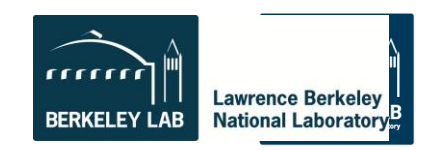

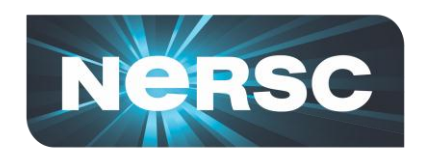

#### **Hands On Activities!**

## **1. Logging In**

### **2. Compiling + Submitting a Parallel Batch Job**

## **3. Submitting a Hybrid Calculation**

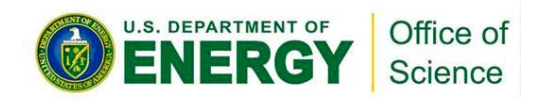

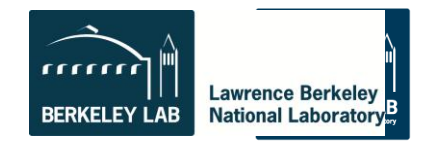

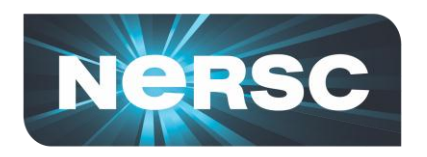

## **Activity 1: Logging In**

#### **% ssh** *username***@hopper.nersc.gov**

*This will put you on one of the 8 Hopper login nodes*

- **These nodes have a full OS**
- **Edit files**
- **Compile programs**
- **Submit jobs to** *compute nodes*
- *DON'T use login nodes compute intensive applications*
- *Shared between all Hopper users*

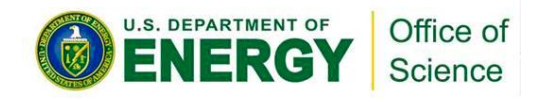

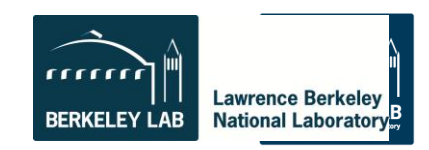

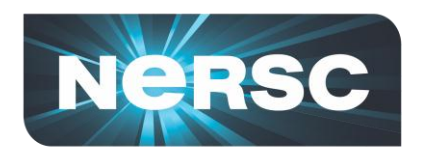

#### **Examples**

**Basic examples are in:**

## **/project/projectdirs/training/jul-2012/compile**

- **Copy necessary files to your \$HOME directory as you don't have write permissions in the directory jul-2012**
- **If you haven't run on a supercomputer before, take some time to go over a few simple examples**

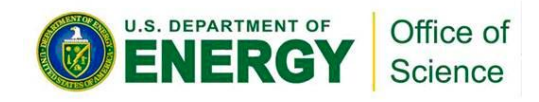

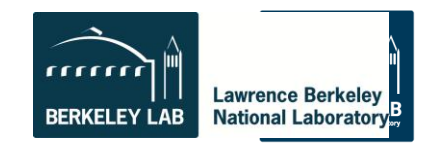

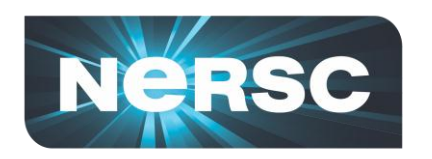

## **Activity 2: Compile Hands On**

#### *In directory /project/projectdirs/training/jul-2012/compile*

#### • **First Example:**

 **% cp** */project/projectdirs/training/jul-2012/compile/mpi\_test.f90 ~*  **% cp** */project/projectdirs/training/jul-2012/compile/submit\_static.scr ~*

**% ftn mpi\_test.f90 –o mpi\_test % qsub submit\_static.scr**

#### *You just compiled and submitted a job to Hopper. Now let's take a closer look.*

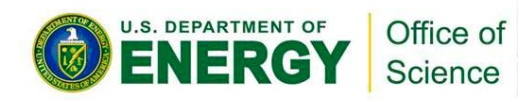

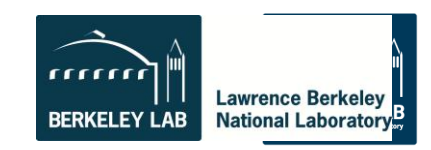

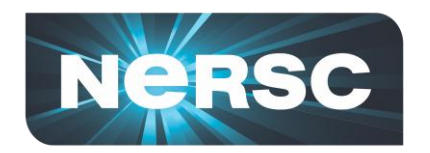

## **Most Basic Batch Script**

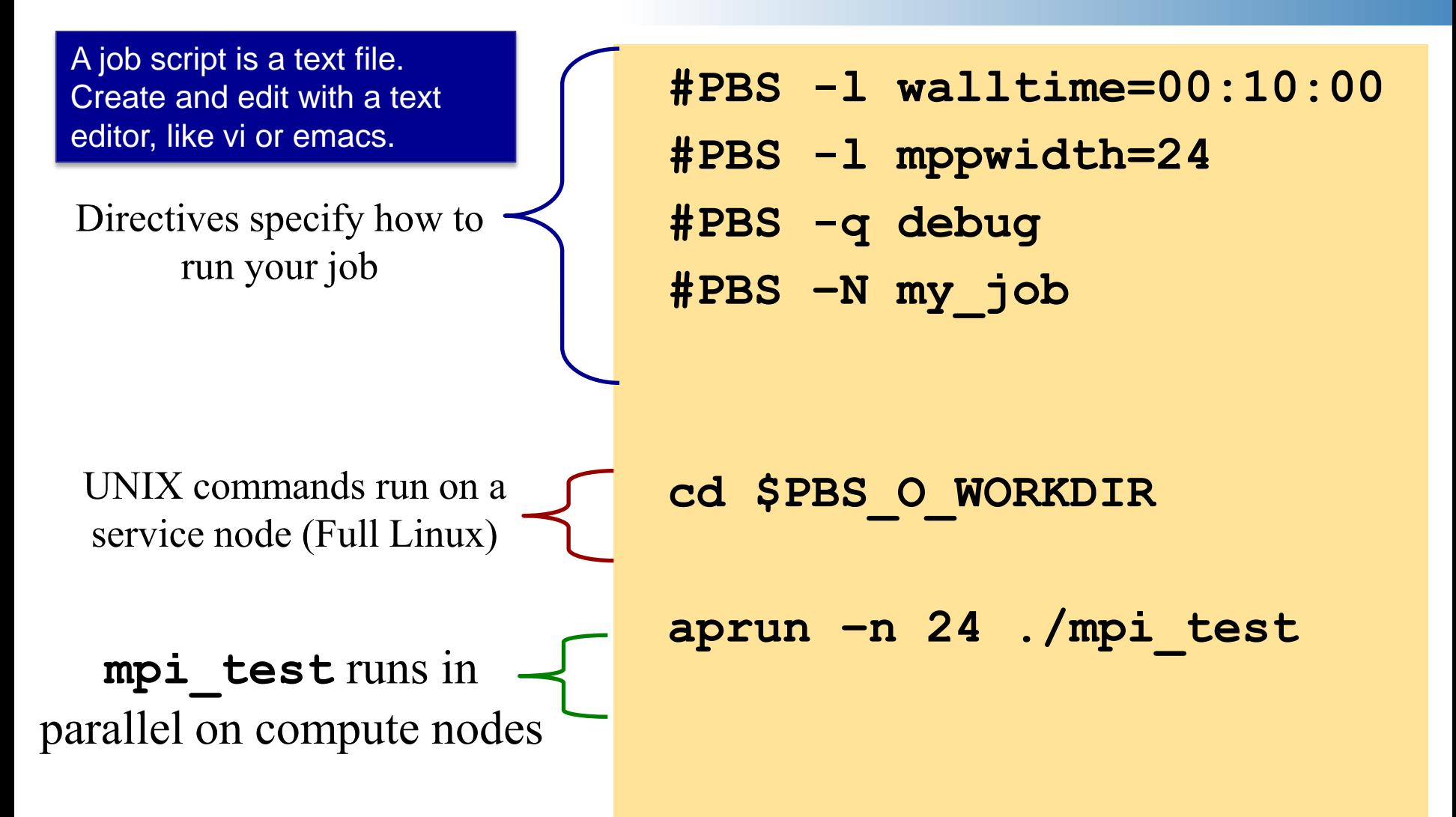

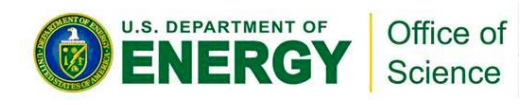

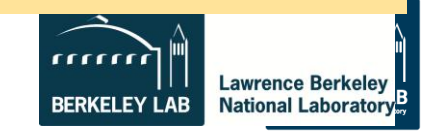

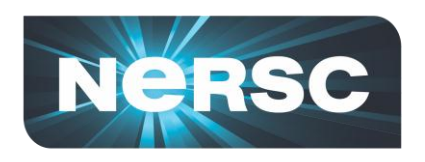

## **Compilers on Hopper**

- **Portland Group**
	- Default module PrgEnv-pgi
- **Cray**
	- PrgEnv-cray
	- module swap PrgEnv-pgi PrgEnv-cray
- **GNU**
	- PrgEnv-gnu
	- module swap PrgEnv-pgi PrgEnv-gnu
- **Pathscale**
	- PrgEnv-pathscale
	- module swap PrgEnv-pgi PrgEnv-pathscale

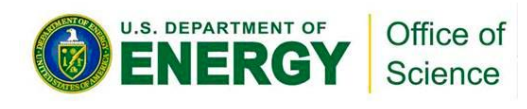

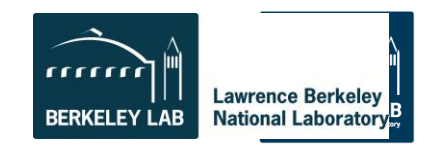

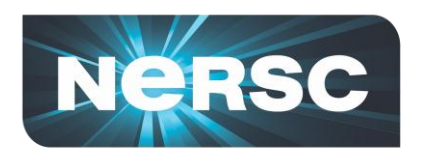

- **Use the Cray provided compiler wrappers which transparently link your application to MPI and other system libraries**
- **Fortran – use "ftn"**
- **C – use "cc"**
- **C++ -- use "CC"**

#### **% ftn parHelloWorld.F90**

*This is one of the most common questions we answer at NERSC*

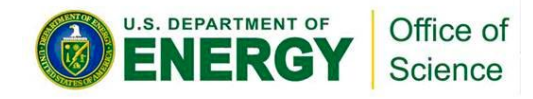

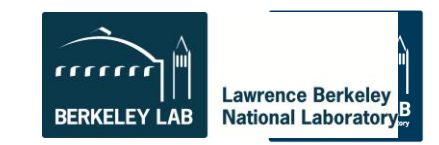

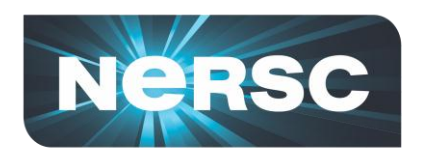

- **6,384 nodes (153,216 cores)**
	- 6000 nodes have 32 GB; 384 have 64 GB
- **Small, fast Linux OS**
	- Limited number of system calls and Linux commands
	- No shared objects by default
		- Can support ".so" files with appropriate environment variable settings

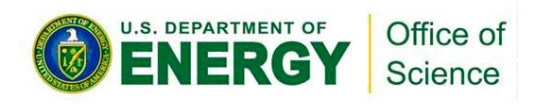

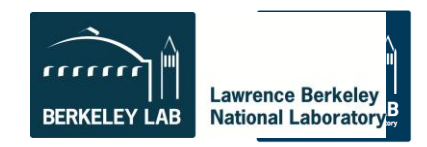

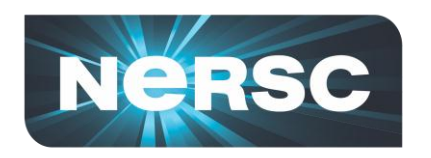

### **MOM Nodes**

- **Launch and manage parallel applications on compute nodes**
- **Commands in batch script are executed on MOM nodes**
- **No user (ssh) logins**

#### *This is a key difference between a vanilla cluster and a Cray system*

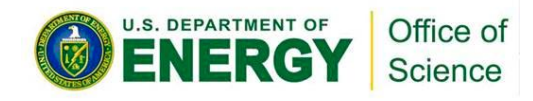

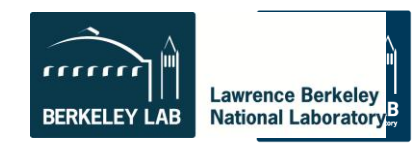

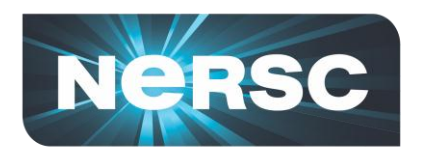

#### **Batch Queues**

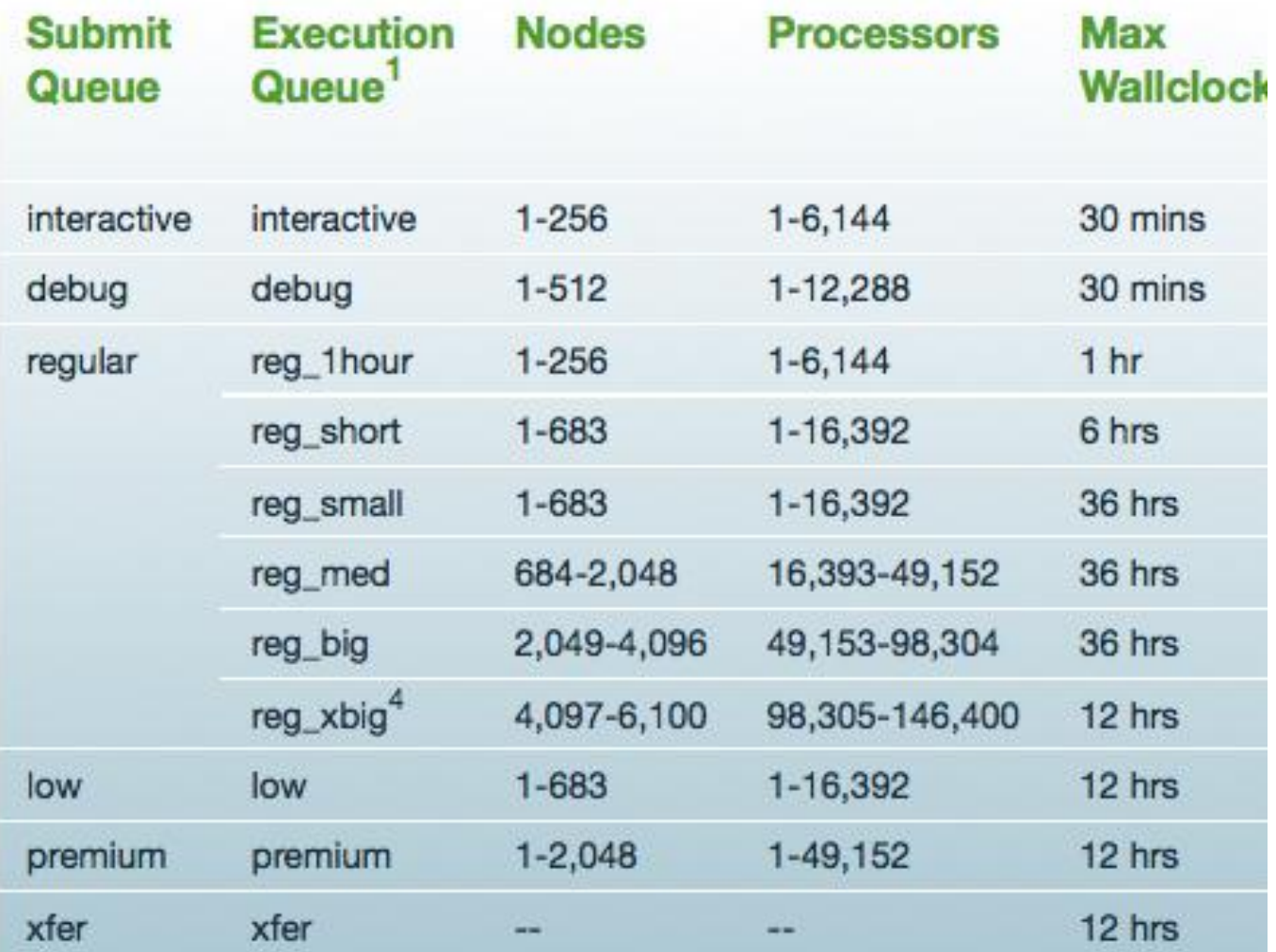

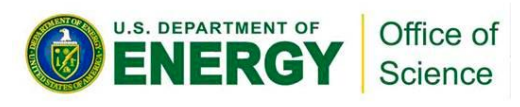

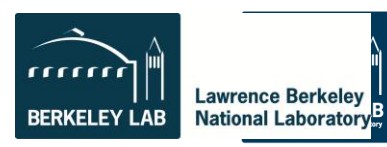

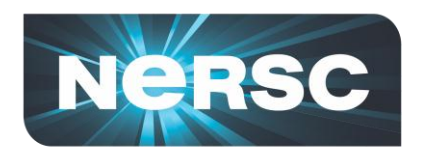

### **Batch Options**

#### Specify the max wall clock time **#PBS -l walltime=***hh:mm:ss* Specify the number of cores **#PBS -l mppwidth=***num\_cores* Specify the queue name **#PBS -q** *queue\_name* Import environment **#PBS –V** Charge job to account **#PBS –A account**

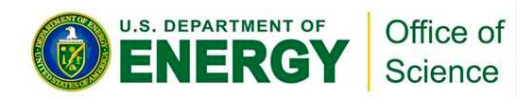

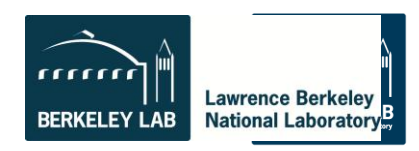

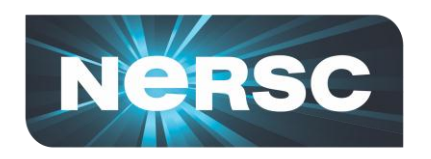

### **More Batch Script Options**

Name of job **#PBS -N** *job\_name* Name output and error files **#PBS -o** *output\_file* **#PBS -e** *error\_file* Join output and error files **#PBS -j oe** Specifies email address for notifications **#PBS –M email address** Email notification (abort/begin/end/never) **#PBS -m** *[a|b|e|n]*

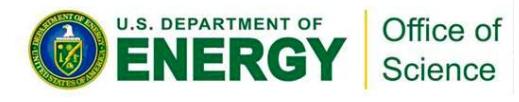

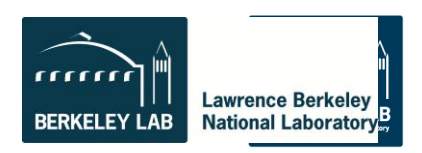

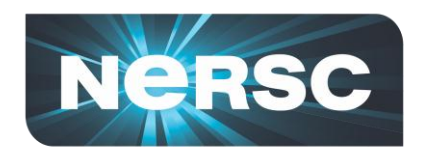

**Submit the job**

#### **% qsub submit\_static.scr 140979.sdb**

*Keep this jobid. It is often useful for debugging*

#### **Examine job output:**

**% cat my\_job.o63731**

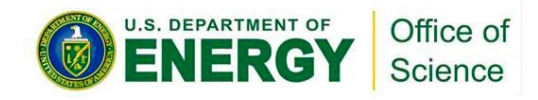

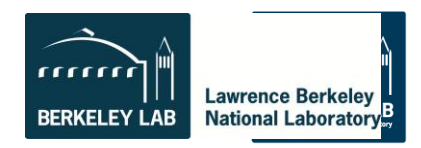

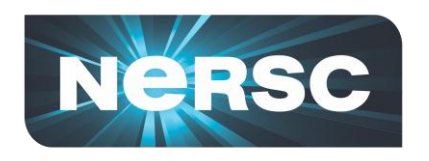

## **Monitoring Batch Jobs**

- **qstat –a [-u** *username***]**
	- All jobs, in submit order
- **qstat –f** *job\_id*
	- Full report, many details
- **showq**
	- All jobs, in priority order
- **apstat, showstart, checkjob, xtnodestat**

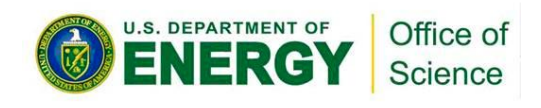

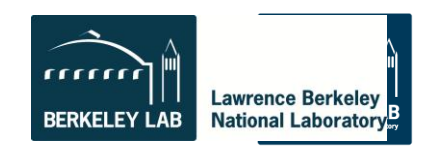

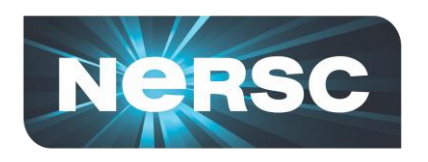

## **Manipulating Batch Jobs**

- **qsub** *job\_script*
- **qdel** *job\_id*
- **qhold** *job\_id*
- **qrls** *job\_id*
- **qalter** *new\_options job\_id*
- **qmove** *new\_queue job\_id*

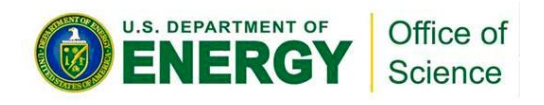

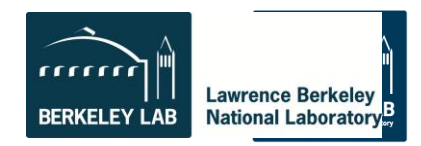

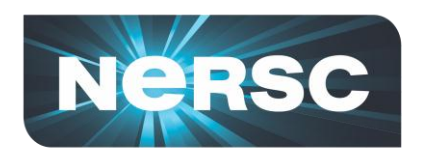

### **Packed vs Unpacked**

- **Packed**
	- User process on every core of each node
	- One node might have unused cores
	- Each process can safely access ~1.25 GB
- **Unpacked**
	- Increase per-process available memory
	- Allow multi-threaded processes

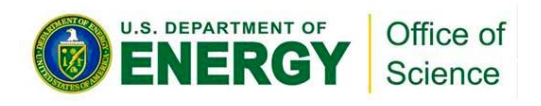

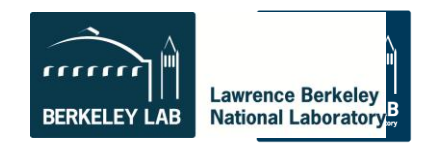

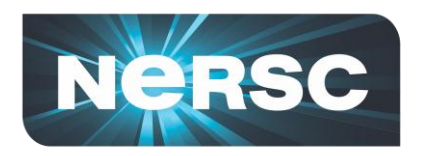

#### **Packed**

## **#PBS -l mppwidth=1024 aprun –n 1024 ./a.out**

#### • **Requires 43 nodes**

- 42 nodes with 24 processes
- 1 node with 16 processes
	- 8 cores unused
- Could have specified mppwidth=1032

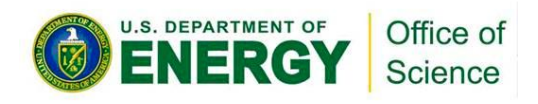

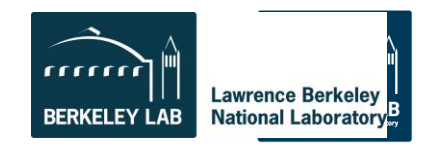

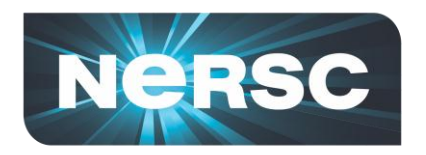

#### **Unpacked**

**#PBS -l mppwidth=2048 aprun –n 1024 –N 12 ./a.out**

## • **Requires 86 nodes**

- 85 nodes with 12 processes
- 1 node with 4 processes
	- 20 cores unused
- Could have specified mppwidth=2064
- Each process can safely access ~2.5 GB

#### *But this isn't the most optimal way to run …*

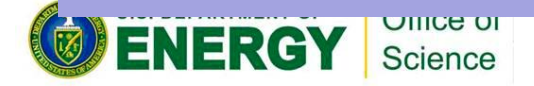

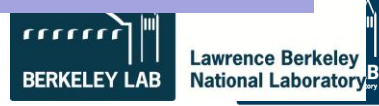

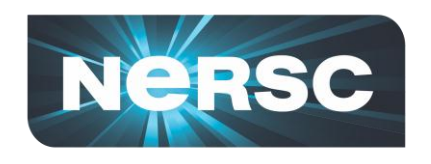

•*Example: 4 MPI tasks per node*

•*Default placement is not ideal when fewer than 24 cores per node are used.*

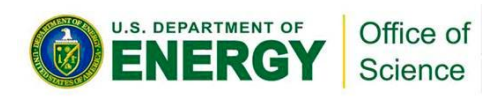

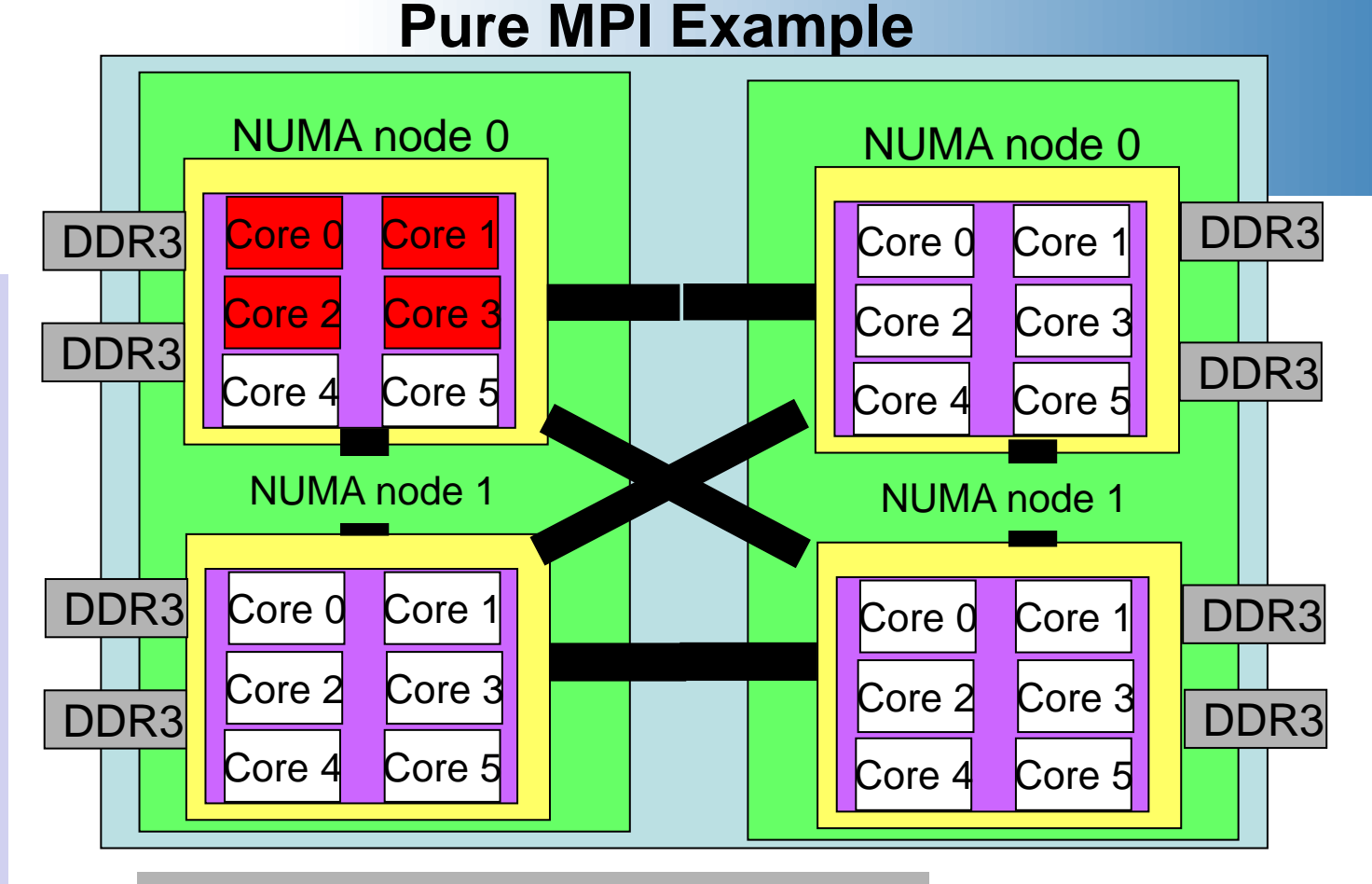

#PBS -l mppwidth=24 #PBS -l walltime=00:10:00 #PBS -N my\_job #PBS –q batch #PBS -V

cd \$PBS\_O\_WORKDIR aprun -n 4 ./mpi\_test

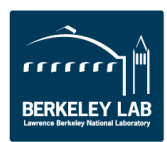

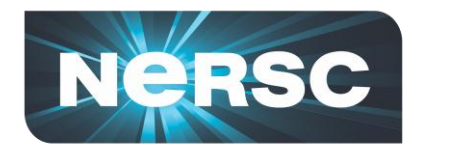

#### **Better Pure MPI Example**

•*Example 4 MPI tasks per node*

•*- S 1 flag says put one core on each NUMA node*

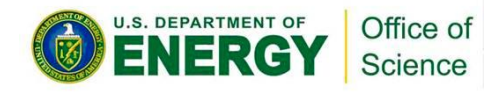

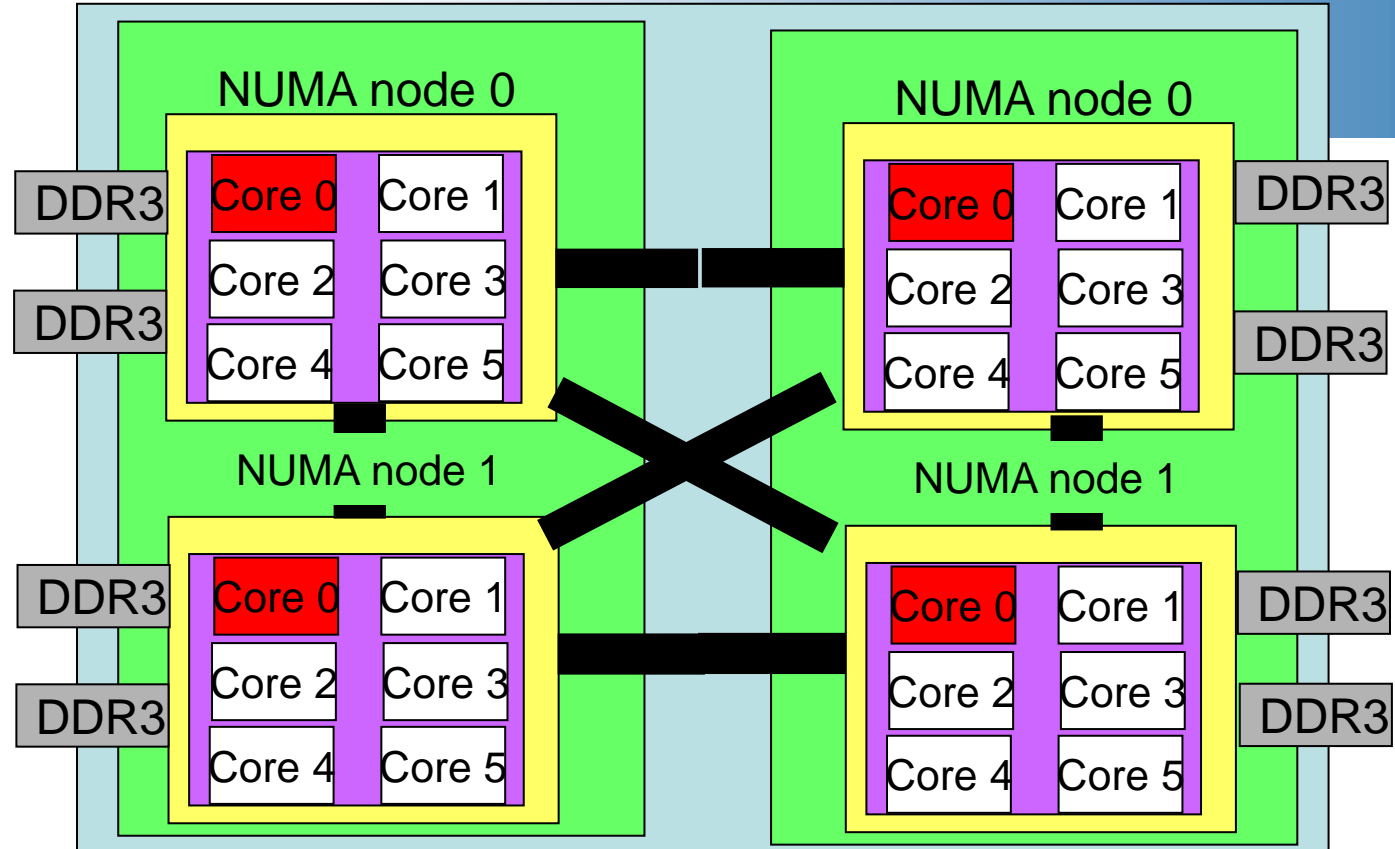

#PBS -l mppwidth=24 #PBS -l walltime=00:10:00 #PBS -N my\_job #PBS –q batch #PBS -V

cd \$PBS\_O\_WORKDIR aprun -n 4 –S 1 ./mpi\_test

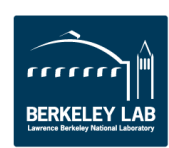

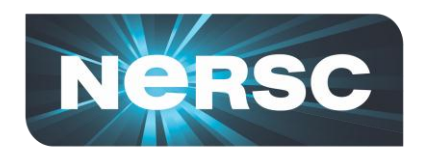

#### **Activity 3: Hands-On**

**/project/projectdirs/training/jul-2012/mpi**

```
jacobi_mpi.f90
jacobi.pbs
indata
```
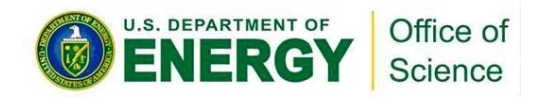

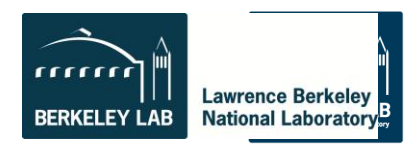

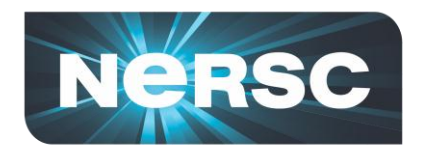

### **A Hybrid Pseudo Code**

```
program hybrid
call MPI_INIT (ierr)
call MPI_COMM_RANK (…)
call MPI_COMM_SIZE (…)
… some computation and MPI communication
call OMP_SET_NUM_THREADS(4)
!$OMP PARALLEL DO PRIVATE(i) SHARED(n)
do i=1,n
… computation
enddo
!$OMP END PARALLEL DO
… some computation and MPI communication
call MPI_FINALIZE (ierr)
```
**end**

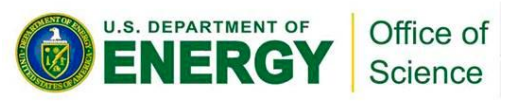

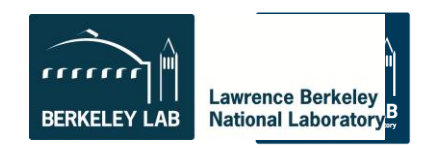

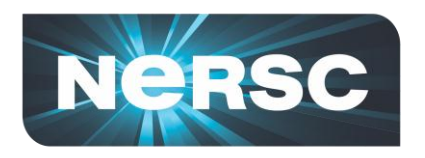

- **Compile as if "pure" OpenMP**
	- -mp=nonuma for PGI
	- -mp for Pathscale
	- -fopenmp for GNU
	- no options for Cray
	- Cray wrappers add MPI environment

#### **#PBS -l mppwidth=48**

**setenv OMP\_NUM\_THREADS 6 aprun –n 8 -N 4 -d 6 ./a.out**

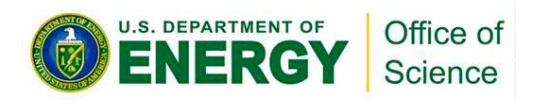

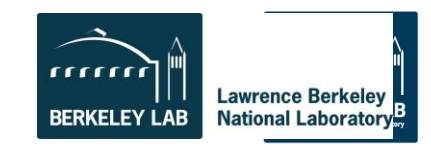

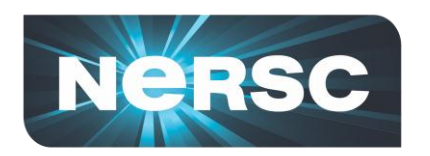

## **Useful aprun Options**

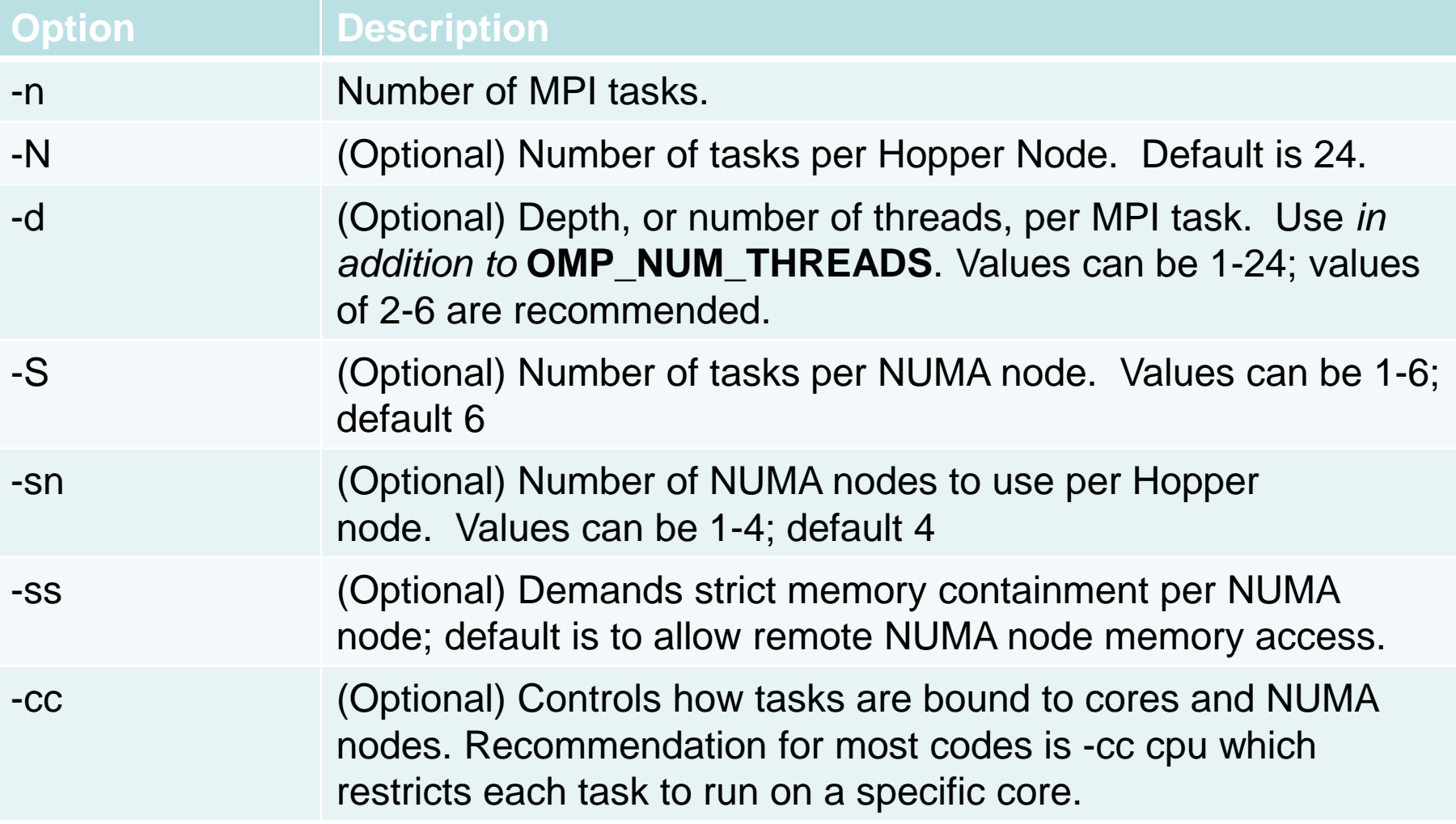

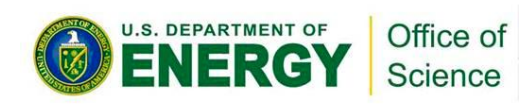

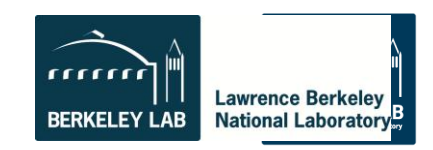

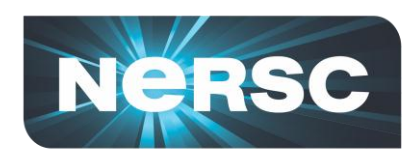

#### **Hybrid MPI/OpenMP example on 6 nodes**

• **24 MPI tasks with 6 OpenMP threads each**

```
#PBS -l mppwidth=144
```

```
setenv OMP_NUM_THREADS 6
```

```
aprun –n 24 –N 4 -d 6 ./a.out
```
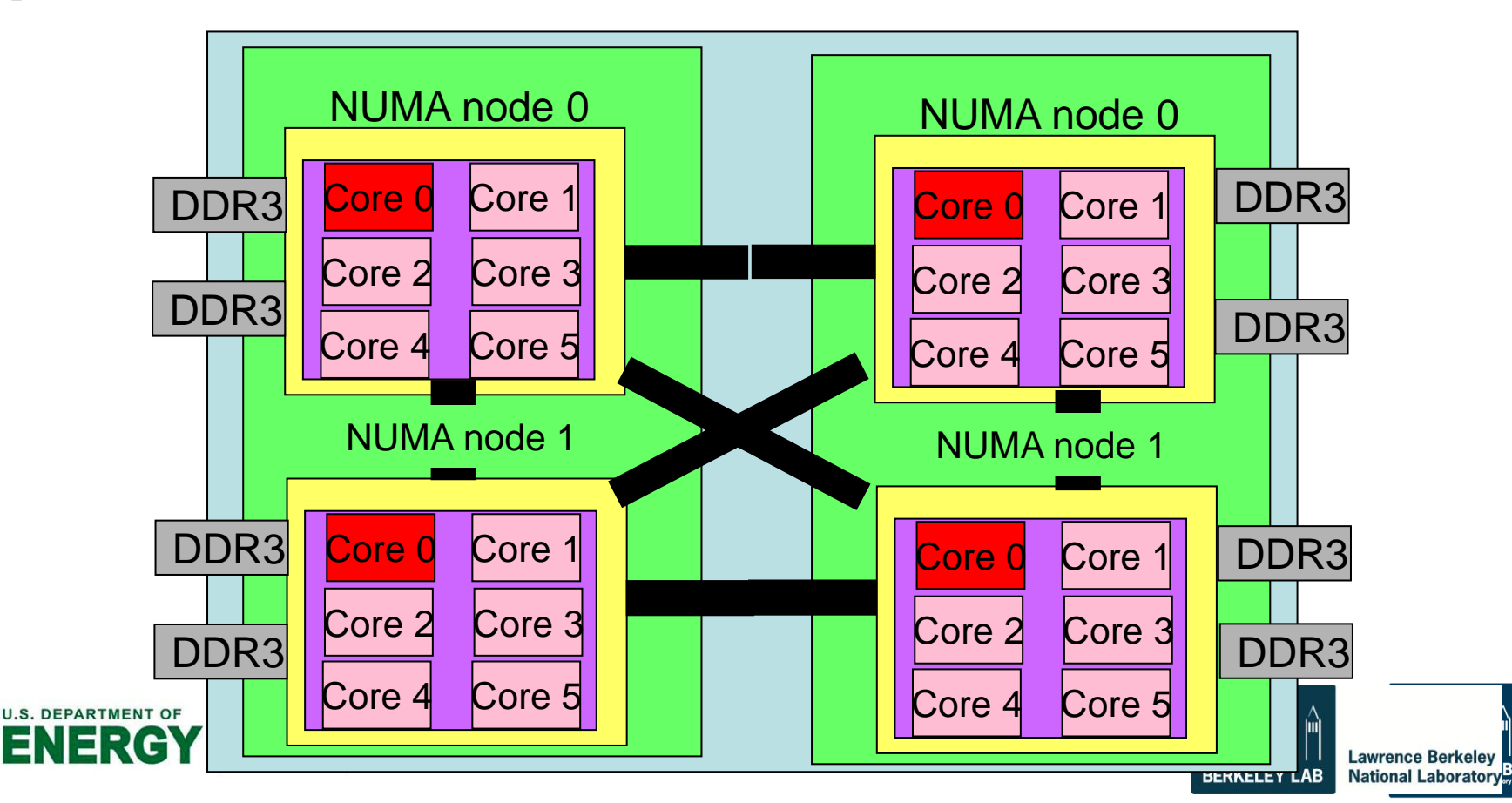

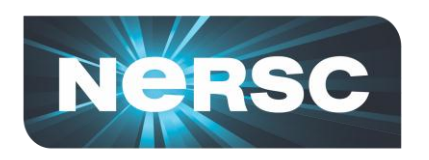

**#PBS -l mppwidth=144 (so 6 nodes!)**

- **1 MPI task per NUMA node with 6 threads each setenv OMP\_NUM\_THREADS 6 aprun –n 24 –N 4 -d 6 ./a.out**
- **2 MPI tasks per NUMA node with 3 threads each setenv OMP\_NUM\_THREADS 3 aprun –n 48 –N 8 –d 3 ./a.out**
- **3 MPI tasks per NUMA node with 2 threads each setenv OMP\_NUM\_THREADS 2 aprun –n 72 –N 12 –d 2 ./a.out**

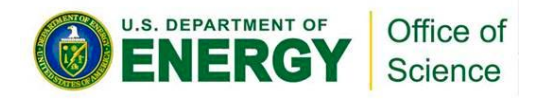

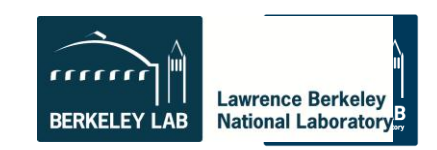

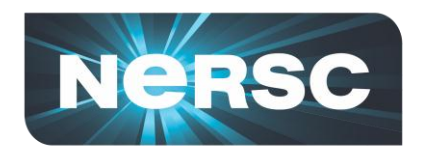

### **Activity 3: Hybrid Jobs**

**/project/projectdirs/training/jul-2012/mixed**

**jacobi\_mpiomp.f90 jacobi\_mpiomp.pbs indata**

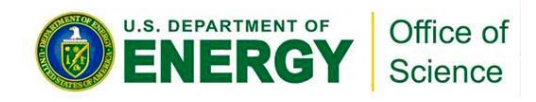

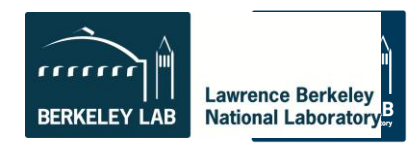

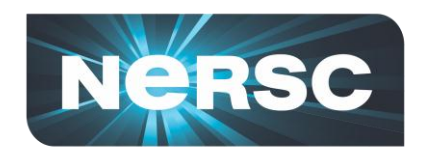

#### **More Information**

#### • **www.nersc.gov**

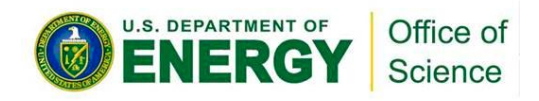

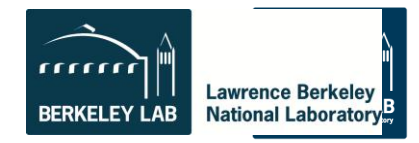